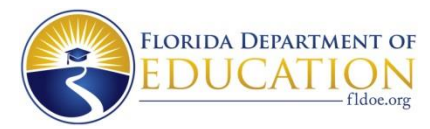

## **Guide for Testers Changes to 2014 GED® Test Passing Score**

**What is the change?** Passing score is changing from 150 to 145.

**When will the change take effect?** The change will take effect in late March.

## **What do you need to do right now?**

- Verify your contact information at [https://ged.com](https://ged.com/) and make sure your email, phone number and address are up-to-date.
- The email address will be used to send you important information about the changes.
- If you have forgotten the email used to login, call (877) 392-6433.
- If you have forgotten your password, use the Forgot Password link at [https://ged.com](https://ged.com/)

## **If all four of your subject area scores are 145 or greater, how/when will you get your diploma?**

- After the effective date in late March, you will receive two emails explaining how to download your electronic diploma and transcript.
- Follow those instructions carefully and save the PDF documents in a safe place as these are official copies of your credentials that can be forwarded to employers or post-secondary institutions.
- You will also be able to order a free printed copy of your diploma by logging in at [https://ged.com.](https://ged.com/)
- If you have scheduled a retake and do not plan on taking the test, cancel the appointment at [https://ged.com.](https://ged.com/)

## **If you have scored 145 or greater on one, two, or three of the subject areas, what should you do?**

- You should study for your remaining subjects. In late March, your status on any subject area with a score of 145-149 will be updated automatically to reflect that you passed.
- If you have scheduled a retake for a subject that you will now have passed and do not plan on taking the test, cancel the appointment at [https://ged.com.](https://ged.com/)
- You can determine if you are ready to take the subject test by taking the GED Ready<sup>TM</sup> test, which is being offered at 50% off until March 31. See [https://ged.com](https://ged.com/) for promo code. You can access the GED Ready<sup>TM</sup> test once you have logged into your account using the Study tab.
- When you are ready to test, schedule it at [https://ged.com](https://ged.com/) or by calling (877) 392-6433.